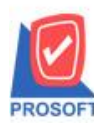

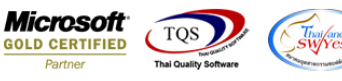

## **ระบบ Purchase Order**

 $\triangleright$  รายงาน Landed Cost กรณี Export Excel เพิ่มแสดงรหัส Lot ของสินค้า

1.เข้าที่ระบบ Purchase Order> PO Reports> Landed Cost

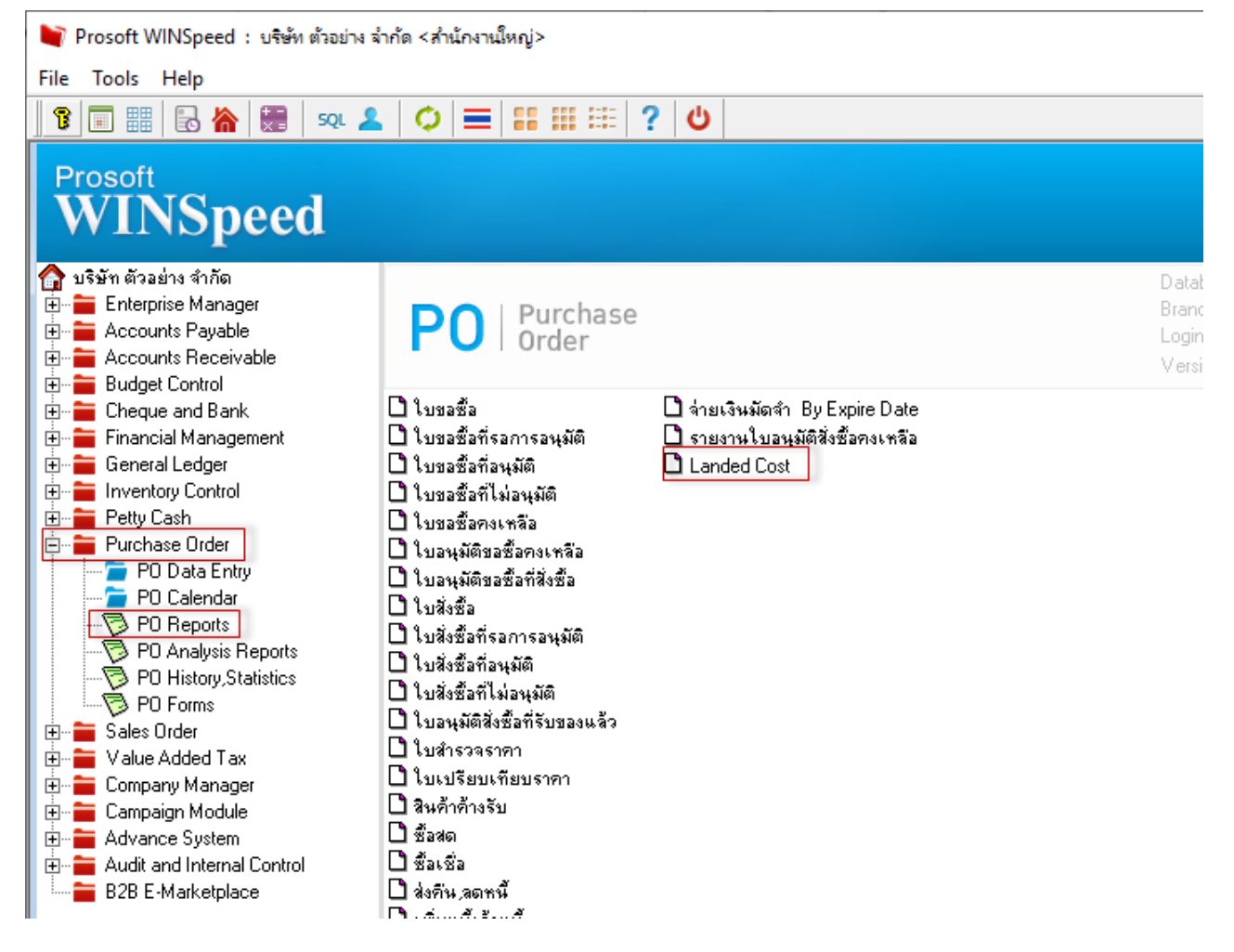

## 2.ระบุช่วงเวลาในการเรียกดูขอ้มูลแล้ว Click > Export Excel

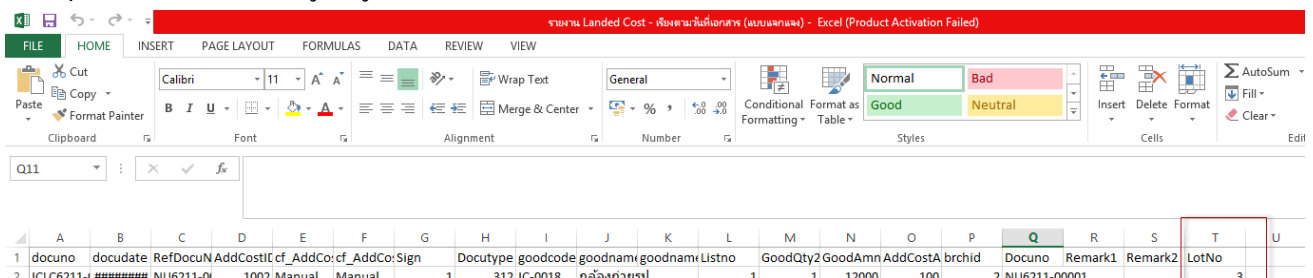

 $\frac{2}{3}$